# *Harmony 3*  **Using the Family Access**<br>single strategy of the strategy of the strategy of the strategy of the strategy of the strategy of the strategy of the strategy of the strategy of the strategy of the strategy of the strategy of t

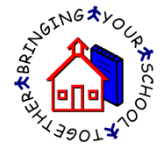

1. Once family access accounts are set up, parents/guardians and students can use these to look at grades, attendance, discipline, homework, etc. To view data on a student, touch the student name at the top. Touch the "hide" link on any heading to collapse that section down. To jump to a particular section, touch the "Menu" at the top and choose the section to view.

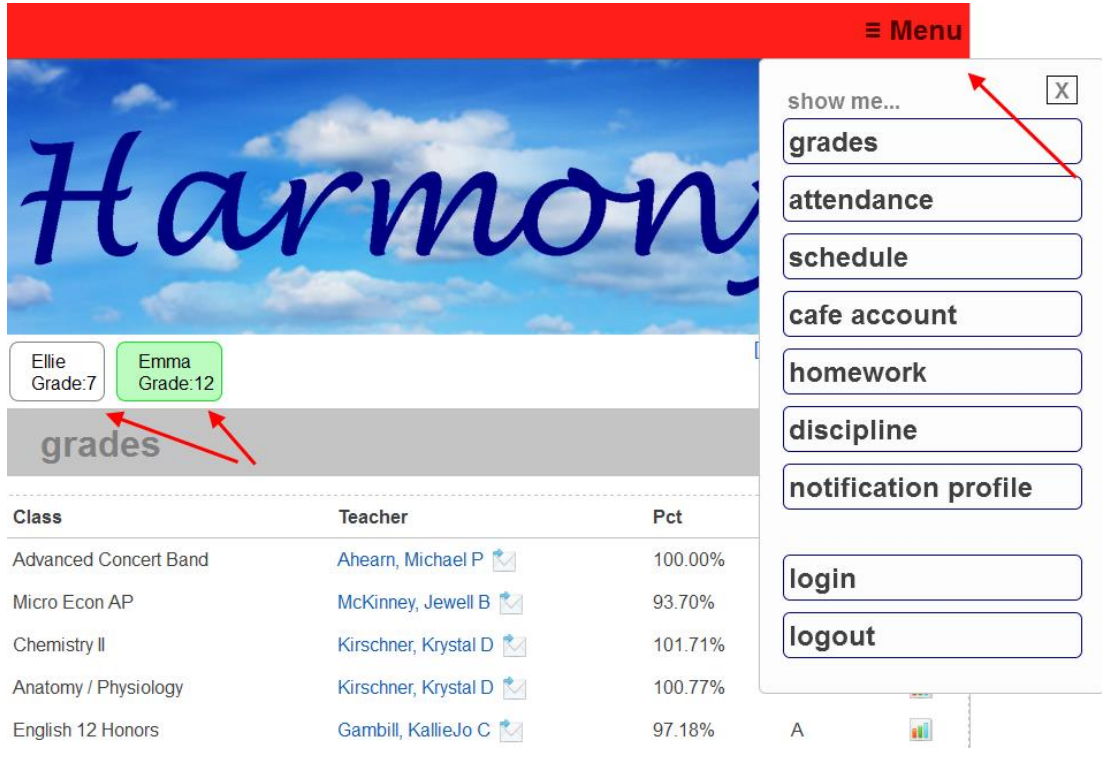

2. Under the grades heading, the most current grades in the grade books will display. Touch the teacher name to create an email to the teacher. Use the buttons at the bottom to change the term and/or grading period to display the grades for. In addition, touch the graph icon next to any class to see a graph of the grades as well as each assignment name and grade.

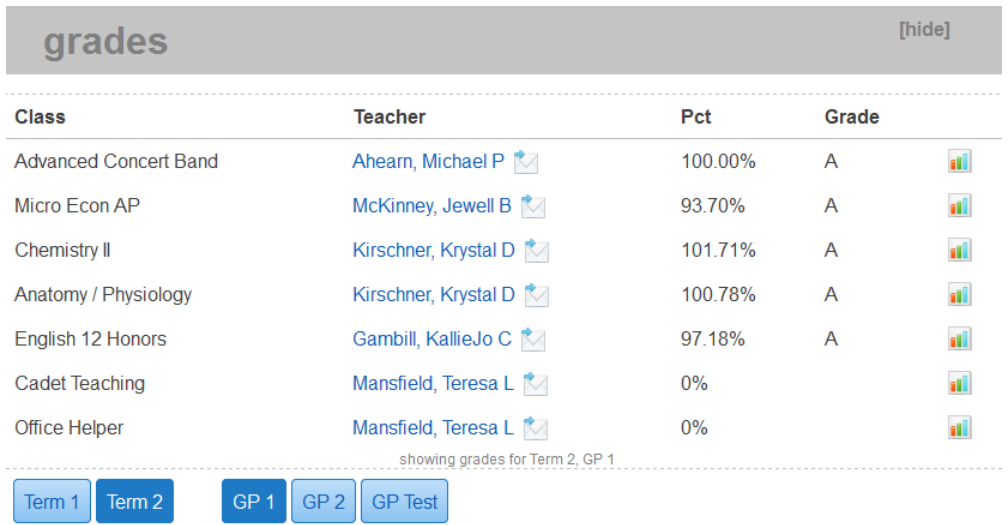

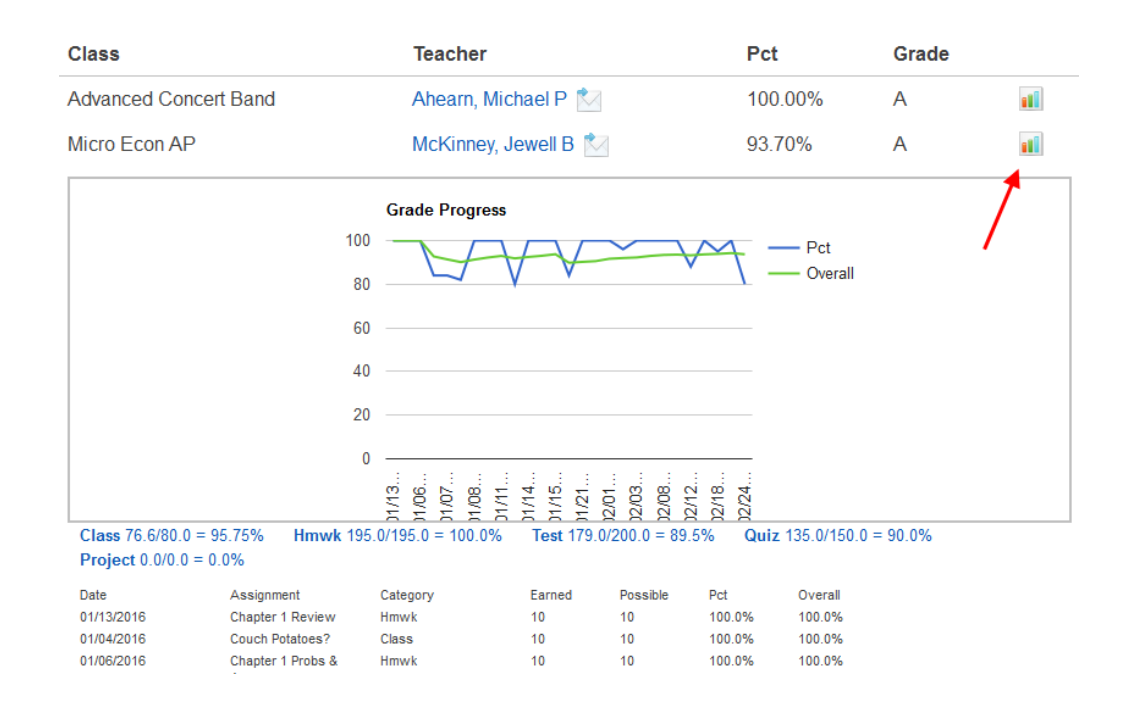

3. The report card heading will display the most recent report card if the school has published the report cards to the family access.

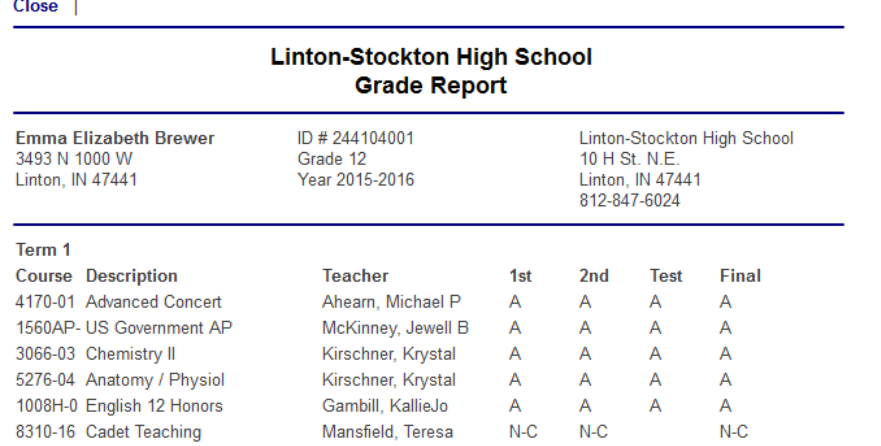

4. The Online Registration section will list all of the online registration forms. Completed forms will have a green checkmark. Touch any incomplete forms to finish these. This section is only available to parents/guardians.

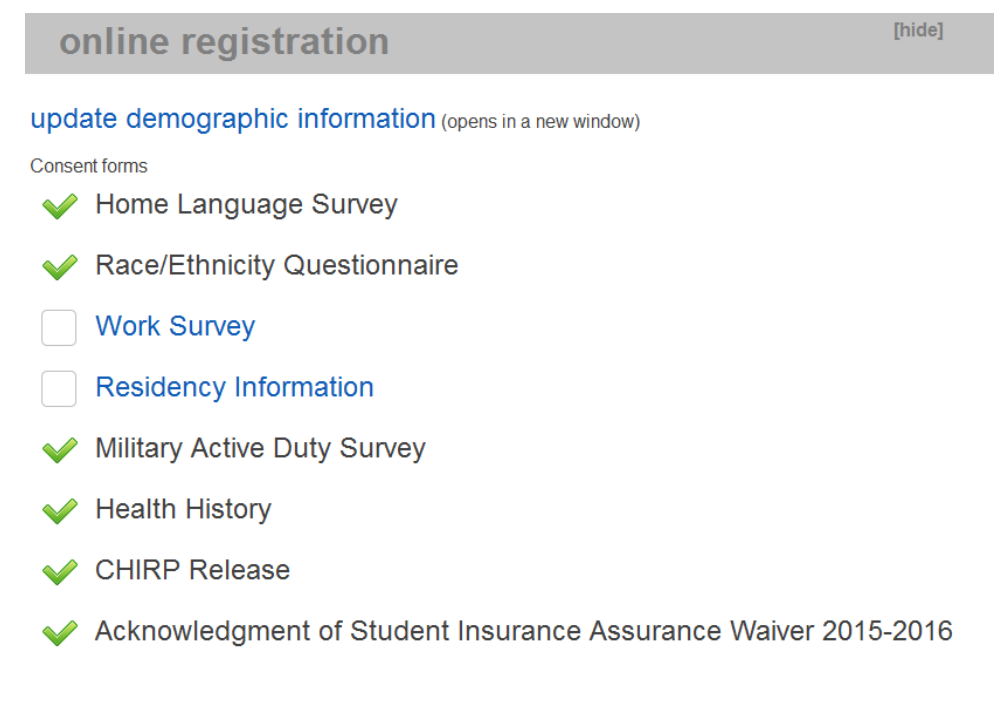

- 5. The attendance section will display any absences the student has.
- 6. The discipline section will display any discipline records the student has. If the school has selected to display the discipline comment, then this will also show.
- 7. The homework section will display any homework assigned to the student. Use the "Prev" and "Next" links to change the week it displays.

[hide]

- 8. The schedule section displays the student's schedule for MS/HS.
- 9. The café account displays the student's balance and cafeteria transactions.
- 10. The notification profile section displays any push notifications set up on the student. If none are entered, you can choose "Add Notification Profile" and then choose the items you wish to be notified on.

### **Attendance options**

notify me of unexcused absences

notify me of excused absences

 $\Box$  notify me of tardies

## **Grade options**

notify me of grades less than

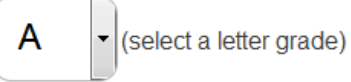

you will receive a notice of the overall grade for a subject, not each assignment  $\blacksquare$  send me a weekly progress report

## **Discipline options**

 $\Box$  notify me of discipline entries

#### **Lunch account options**

 $\blacksquare$  notify me if the account balance is at or below

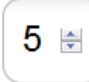

(enter a dollar amount)

amount must be zero (0.00) or higher